# **Math Physics Lab Documentation** *Release 0.1.2*

**Enzo Tonti**

April 25, 2016

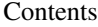

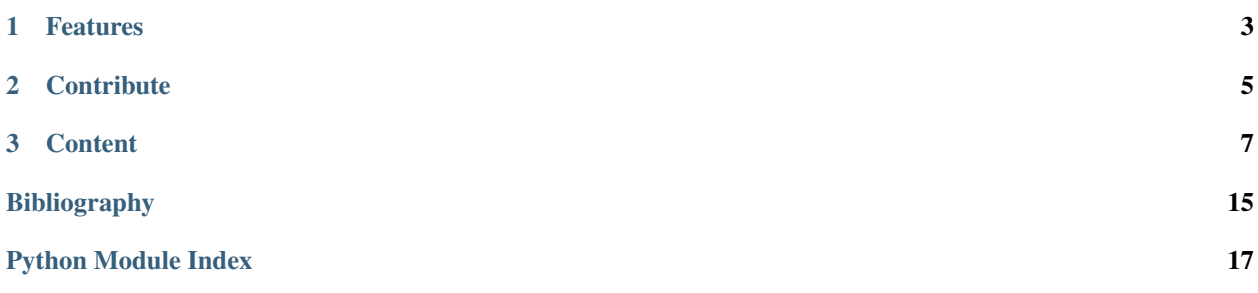

The professor Enzo Tonti's [Math & Physics Lab](https://github.com/enzotonti/mathlab) project aims to provide a series of small software programs implementing basic math and physics equations.

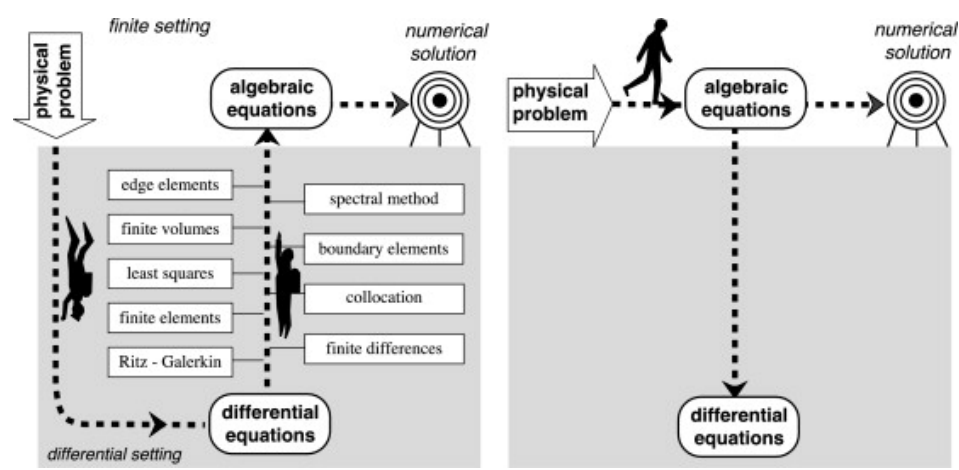

prof. Enzo Tonti *[\[A1\]](#page-18-1)* at the University of Trieste, Italy, pioneered in the early '80s the use of personal computers for scientific computing inspiring generation of future computational scientists.

We hope with this project to continue to inspire young student interests in math and physics and to become the next generation of computational scientists.

# **Features**

<span id="page-6-0"></span>• Collection of software programs implementing basic math and physics equations

# **Contribute**

- <span id="page-8-0"></span>• Documentation: <https://github.com/enzotonti/mathlab/tree/master/doc>
- Issue Tracker: <https://github.com/enzotonti/mathlab/issues>
- Source Code: <https://github.com/enzotonti/mathlab>

### **Content**

# <span id="page-10-3"></span><span id="page-10-0"></span>**3.1 About**

This section describes what [Math & Physics Lab](https://github.com/decarlof/mathlab) project is about.

# **3.2 Install**

This section covers the basics of how to download and install the [Math & Physics Lab](https://github.com/enzotonti/mathlab) project.

Contents:

• *[Installing from source](#page-10-1)*

### <span id="page-10-1"></span>**3.2.1 Installing from source**

Clone the [Math & Physics Lab](https://github.com/enzotonti/mathlab) project from [GitHub](https://github.com) repository:

```
git clone https://github.com/enzotonti/mathlab.git mathlab
```
then:

```
cd mathlab
python setup.py install
```
# **3.3 API reference**

**project Modules:**

### <span id="page-10-2"></span>**3.3.1 mathlab.geometry**

Collection of geometry tutorials

**Functions:**

<span id="page-12-6"></span>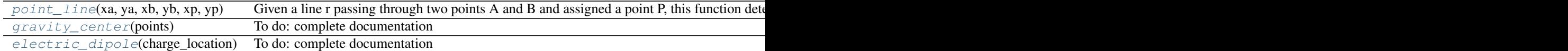

<span id="page-12-0"></span>mathlab.geometry.**point\_line**(*xa*, *ya*, *xb*, *yb*, *xp*, *yp*)

Given a line r passing through two points A and B and assigned a point P, this function determines the projection of P on the line, evaluates its distance from the line and it indicates whether the projection is internal to the segment AB.

**Parameters xa, ya, xb, yb, xp, yp**  $(float)$  – Coordinate  $(X, Y)$  of A, B and P.

Returns *distance* – Distance between P and the line

<span id="page-12-1"></span>mathlab.geometry.**gravity\_center**(*points*) To do: complete documentation

Parameters points – Coordinate ....

<span id="page-12-2"></span>mathlab.geometry.**electric\_dipole**(*charge\_location*) To do: complete documentation

Parameters charge\_location – Coordinate ....

### <span id="page-12-5"></span>**3.3.2 mathlab.differential**

Collection of differential equation tutorials

#### **Functions:**

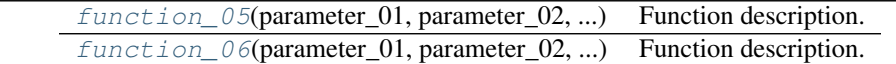

<span id="page-12-3"></span>mathlab.differential.**function\_05**(*parameter\_01*, *parameter\_02*, *parameter\_03*) Function description.

#### **Parameters**

- **parameter\_01** (*type*) Description.
- **parameter\_02** (*type*) Description.
- parameter\_03 (*type*) Description.

Returns *return\_01* – Description.

<span id="page-12-4"></span>mathlab.differential.**function\_06**(*parameter\_01*, *parameter\_02*, *parameter\_03*) Function description.

#### **Parameters**

- parameter\_01 (*type*) Description.
- **parameter\_02** (*type*) Description.
- parameter\_03 (*type*) Description.

Returns *return\_01* – Description.

### <span id="page-13-6"></span><span id="page-13-4"></span>**3.3.3 mathlab.module\_03**

Module for describing .....

#### **Functions:**

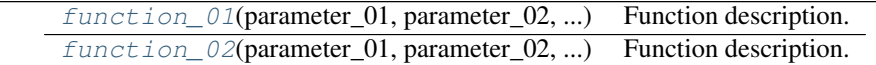

<span id="page-13-0"></span>mathlab.module\_03.**function\_01**(*parameter\_01*, *parameter\_02*, *parameter\_03*) Function description.

#### Parameters

- parameter\_01 (*type*) Description.
- parameter\_02 (*type*) Description.
- parameter\_03 (*type*) Description.

Returns *return\_01* – Description.

<span id="page-13-1"></span>mathlab.module\_03.**function\_02**(*parameter\_01*, *parameter\_02*, *parameter\_03*) Function description.

#### **Parameters**

- parameter\_01 (*type*) Description.
- **parameter\_02** (*type*) Description.
- parameter\_03 (*type*) Description.

Returns *return\_01* – Description.

### <span id="page-13-5"></span>**3.3.4 mathlab.module\_04**

Module for describing .....

#### **Functions:**

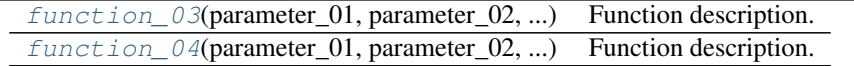

<span id="page-13-2"></span>mathlab.module\_04.**function\_03**(*parameter\_01*, *parameter\_02*, *parameter\_03*) Function description.

#### **Parameters**

- **parameter\_01** (*type*) Description.
- parameter\_02 (*type*) Description.
- parameter\_03 (*type*) Description.

<span id="page-13-3"></span>Returns *return\_01* – Description.

mathlab.module\_04.**function\_04**(*parameter\_01*, *parameter\_02*, *parameter\_03*) Function description.

**Parameters** 

- parameter\_01 (*type*) Description.
- **parameter\_02** (*type*) Description.
- **parameter\_03** (*type*) Description.

Returns *return\_01* – Description.

## **3.4 Examples**

We provide [Jupyter Notebooks](http://ipython.org/notebook.html) for all the Math & Physics Lab functions.

To run these examples on your computer [install](http://jupyter.readthedocs.org/en/latest/install.html) and [run](http://jupyter.readthedocs.org/en/latest/running.html) [Jupyter Notebook](http://ipython.org/notebook.html)

### **3.4.1 Distance between a point and a line**

Given a line r passing through two points A and B and assigned a point P, this function determines the projection of P on the line, evaluates its distance from the line and it indicates whether the projection is internal to the segment AB.

In [1]: %**pylab** inline

Populating the interactive namespace from numpy and matplotlib

In [2]: **import mathlab**

importing the Math and Physics Lab project

equation describing a line between two points A-B:

$$
x = x_{\rm A} + s * (x_{\rm B} - x_{\rm A})
$$

$$
y = y_A + s * (y_B - y_A)
$$

with:

 $0 \leq s \leq 1$ 

equation of a line passing through P and orthogonal to A-B:

$$
x = x_{\rm P} + t * \sin(\alpha)
$$

$$
y = y_{\rm P} + t * \cos(\alpha)
$$

with:

$$
sin(\alpha) = (y_{\rm B} - y_{\rm A})/L
$$

$$
cos(\alpha) = (x_{\rm B} - x_{\rm A})/L
$$

and

$$
L = \sqrt{(x_{\rm B} - x_{\rm A})^2 + (y_{\rm B} - y_{\rm A})^2}
$$

instersection between the two line:

$$
x_{\rm A} + s * (x_{\rm B} - x_{\rm A}) = x_{\rm P} + t * sin(\alpha)
$$

 $y_{A} + s * (y_{B} - y_{A}) = y_{P} - t * cos(\alpha)$ 

system of equation:

$$
s * (x_{\mathcal{B}} - x_{\mathcal{A}}) - t * sin(\alpha) = x_{\mathcal{P}} - x_{\mathcal{A}}
$$

$$
s * (yB - yA) + t * cos(\alpha) = yP - yA
$$

$$
x_{\rm A} = 0; y_{\rm A} = 0; x_{\rm B} = 100; y_{\rm B} = 110; x_{\rm P} = 70; y_{\rm P} = 22
$$

In  $[4]$ : result = mathlab.point\_line(0, 0, 100, 100, 70, 22) projection point: 46.0 46.0

distance: -33.941125497

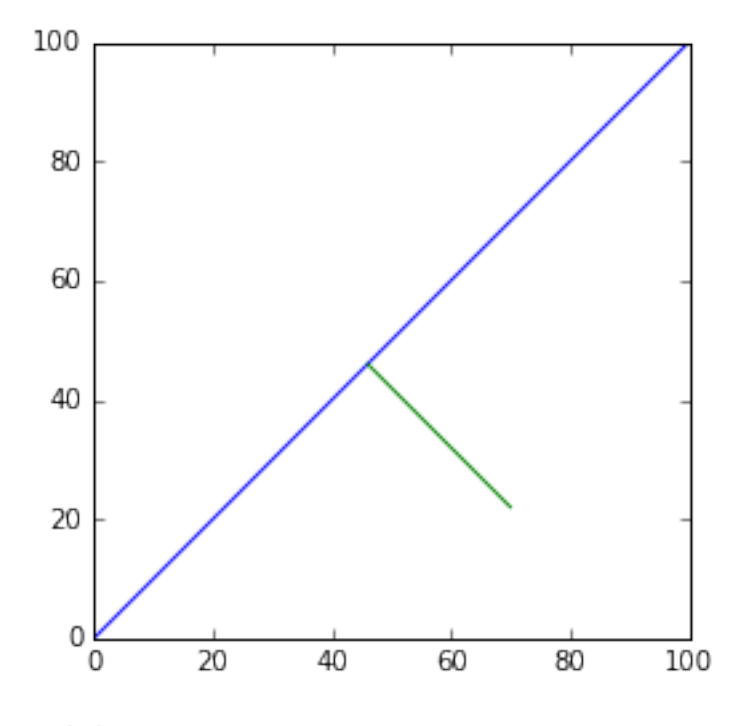

In [ ]:

### **3.4.2 Center of Gravity**

Given n points defining a polygon it calculates the center of mass.

In [1]: %**pylab** inline Populating the interactive namespace from numpy and matplotlib In [2]: **import mathlab** importing the Math and Physics Lab project

To Do: write equations/comments/

```
In [3]: points = [0,0], [8,1], [3,3], [1,8], [0,0]]mathlab.gravity_center(points)
x[] [0, 8, 3, 1, 0]
y[] [0, 1, 3, 8, 0]
area[]: [0.0, 10.5, 10.5, 0.0]
total area: 21.0
```
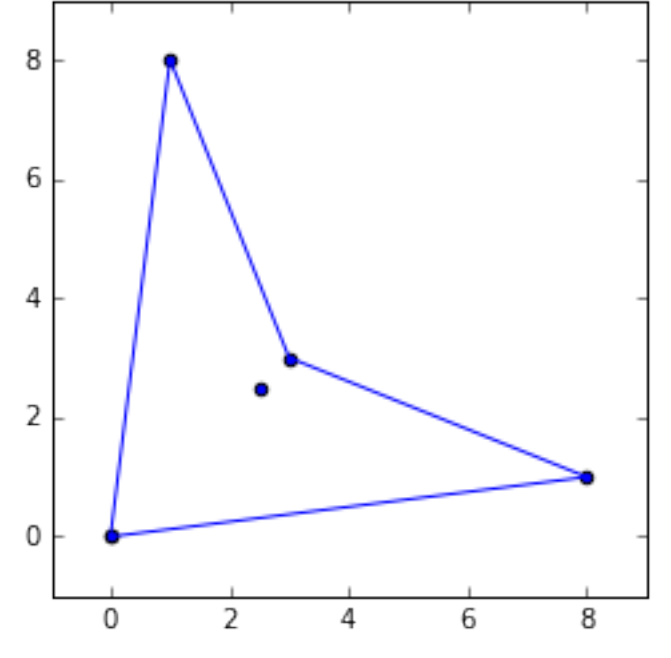

In [ ]:

### **3.4.3 Electric Dipole**

#### To complete.

In [1]: %**pylab** inline

Populating the interactive namespace from numpy and matplotlib

In [2]: **import mathlab**

### importing the Math and Physics Lab project

#### To Do: write equations/comments/

```
In [4]: charge_location = [[-2.0, 1.0], [2.0, 0]]mathlab.electric_dipole(charge_location)
```
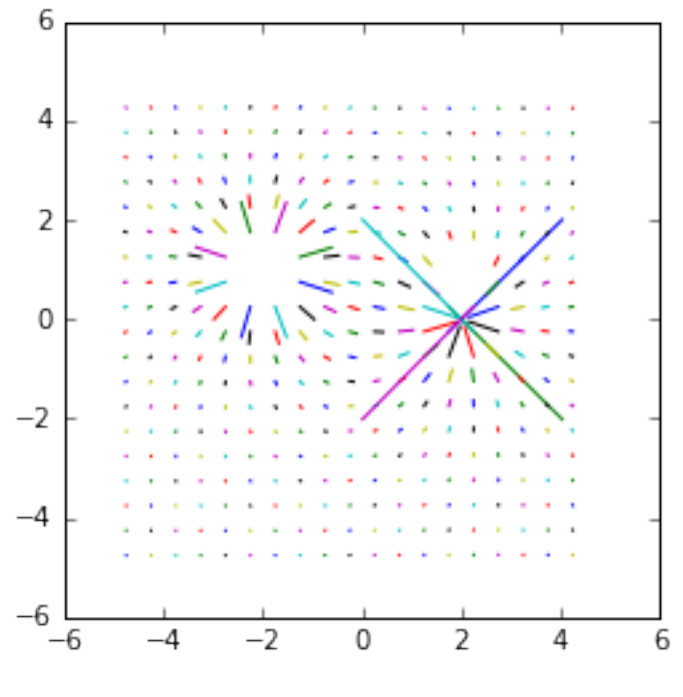

In [ ]:

# **3.5 Credits**

### **3.5.1 Citations**

We kindly request that you cite the following article *[\[A1\]](#page-18-1)* if you use the [Math & Physics Lab](https://github.com/decarlof/mathlab) project.

# **3.5.2 References**

#### Bibliography

- <span id="page-18-1"></span><span id="page-18-0"></span>[A1] Enzo Tonti. Why starting from differential equations for computational physics? *Journal of Computational Physics*, 257, Part B():1260 – 1290, 2014. Physics-compatible numerical methods. URL: [http://www.sciencedirect.com/science/article/pii/S0021999113005548,](http://www.sciencedirect.com/science/article/pii/S0021999113005548) [doi:http://dx.doi.org/10.1016/j.jcp.2013.08.016.](http://dx.doi.org/http://dx.doi.org/10.1016/j.jcp.2013.08.016)
- [B1] Enzo Tonti. Why starting from differential equations for computational physics? *Journal of Computational Physics*, 257, Part B():1260 – 1290, 2014. Physics-compatible numerical methods. URL: [http://www.sciencedirect.com/science/article/pii/S0021999113005548,](http://www.sciencedirect.com/science/article/pii/S0021999113005548) [doi:http://dx.doi.org/10.1016/j.jcp.2013.08.016.](http://dx.doi.org/http://dx.doi.org/10.1016/j.jcp.2013.08.016)

Python Module Index

<span id="page-20-0"></span>m

mathlab.differential, [9](#page-12-5) mathlab.geometry, [7](#page-10-2) mathlab.module\_03, [10](#page-13-4) mathlab.module\_04, [10](#page-13-5)

#### Index

# E

electric\_dipole() (in module mathlab.geometry), [9](#page-12-6)

# F

function\_01() (in module mathlab.module\_03), [10](#page-13-6) function\_02() (in module mathlab.module\_03), [10](#page-13-6) function\_03() (in module mathlab.module\_04), [10](#page-13-6) function\_04() (in module mathlab.module\_04), [10](#page-13-6) function\_05() (in module mathlab.differential), [9](#page-12-6) function\_06() (in module mathlab.differential), [9](#page-12-6)

# G

gravity\_center() (in module mathlab.geometry), [9](#page-12-6)

# M

mathlab.differential (module), [9](#page-12-6) mathlab.geometry (module), [7](#page-10-3) mathlab.module\_03 (module), [10](#page-13-6) mathlab.module\_04 (module), [10](#page-13-6)

# P

point\_line() (in module mathlab.geometry), [9](#page-12-6)